## DIGITAL DRAW PROCEDURES – EXTEMP AND IMPROMPTU

- 1 -- Please make all students entered in EXTEMP and IMPROMPTU are familiar with getting into their student accounts. They will do so via live.speechwire.com.
- 2 -- Please visit with your students about the fact that draw for both of these events will be digital. Here is a video tutorial to share with your limited prep entries if they have not done this before -
- <a href="https://www.youtube.com/watch?v=AhB9U1iQaLY">https://www.youtube.com/watch?v=AhB9U1iQaLY</a> The important section for students to watch runs from 8:15-9:45. The rest is focused on tournament management and judge elements.
- 3 -- Students will, of course, need a digital device on which to complete draw (this may be their phone) but is easier accomplished on a computer. Please remind them that they must go to <a href="live.speechwire.com">live.speechwire.com</a> to log into their accounts. Once they draw, topics are automatically shared with judges so they will not have to present those by hand to them.
- 4 Impromptu Rules can be found on Page 11 of this handout -- <a href="https://www.speechwire.com/files/16051-2024%20EVENT%20RULES.pdf">https://www.speechwire.com/files/16051-2024%20EVENT%20RULES.pdf</a>

Please note that students will prep inside the speaking room and will have 7 minutes to prepare and present the speech. The 'norm' for the event is to prep for 2 minutes and speak for 5 minutes, but students control how they use their time. No notes are permitted during the presentation.

5 – Topic Areas. These are posted, along with sample prompts and questions under Files for Download. Here is a direct link: <a href="https://www.speechwire.com/files/16051-2024%20EXT%20IMP%20Topic%20Areas.pdf">https://www.speechwire.com/files/16051-2024%20EXT%20IMP%20Topic%20Areas.pdf</a>

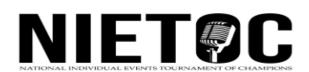